## **41. Moving Clips or Media across Instances of Cinelerra**

It is easy to copy/paste clips/media within a single instance of cinelerra or across multiple instances. The reason this works is because there are hidden X cut butters and these are used to transmit EDL from 1 instance to another.

*Original methodology* - copy from a source timeline and paste to a target timeline:

- 1) highlight a selection on the timeline in 1 instance of Cinelerra
- 2) use the Copy icon (shortcut c) on the main menu bar to copy into a buffer
- 3) move the pointer to another instance of Cinelerra and set an insertion point in its timeline
- 4) use the Paste icon (shortcut v) to paste the clip to that other instance selection target

## *New capabilities:*

- 1) You can also Right Click on the Clips Resources window and use the "Paste Clip" option to paste the Copy selection as a clip.
- 2) Similarly, by highlighting a clip in the Resources window and selecting its copy popup menu item using the right mouse button, that copy buffer can now be loaded onto the timeline

*New methodology* – copy or paste a list of files in the Media Resources window:

- 1) create a highlighted selection of the desired media files in the media Resources window
- 2) right click on an unused portion of that window to bring up the popup menu
- 3) select the "Copy file list" item and a file list box will appear that contains the full path filenames
- 4) wipe the textbox using the standard copy/paste method to put the list of files in the copy text buffer
- 5) in another cinelerra instance, choose the "Paste file list" of the media Resources window
- 6) paste the list of files into the new file list box, and press OK
- 7) the status bar of the main window will be updated as the file list is loaded to the media folder

Obviously this "Paste file list" feature means you can create a list of files outside of cinelerra using an editor, wipe the names, and then use "Paste file list" to load them into the media Resources window.

In the screenshot to the right, one instance of cinelerra has 6 items in the Media area highlighted that were copied to the file list. Note how it includes the full pathname.

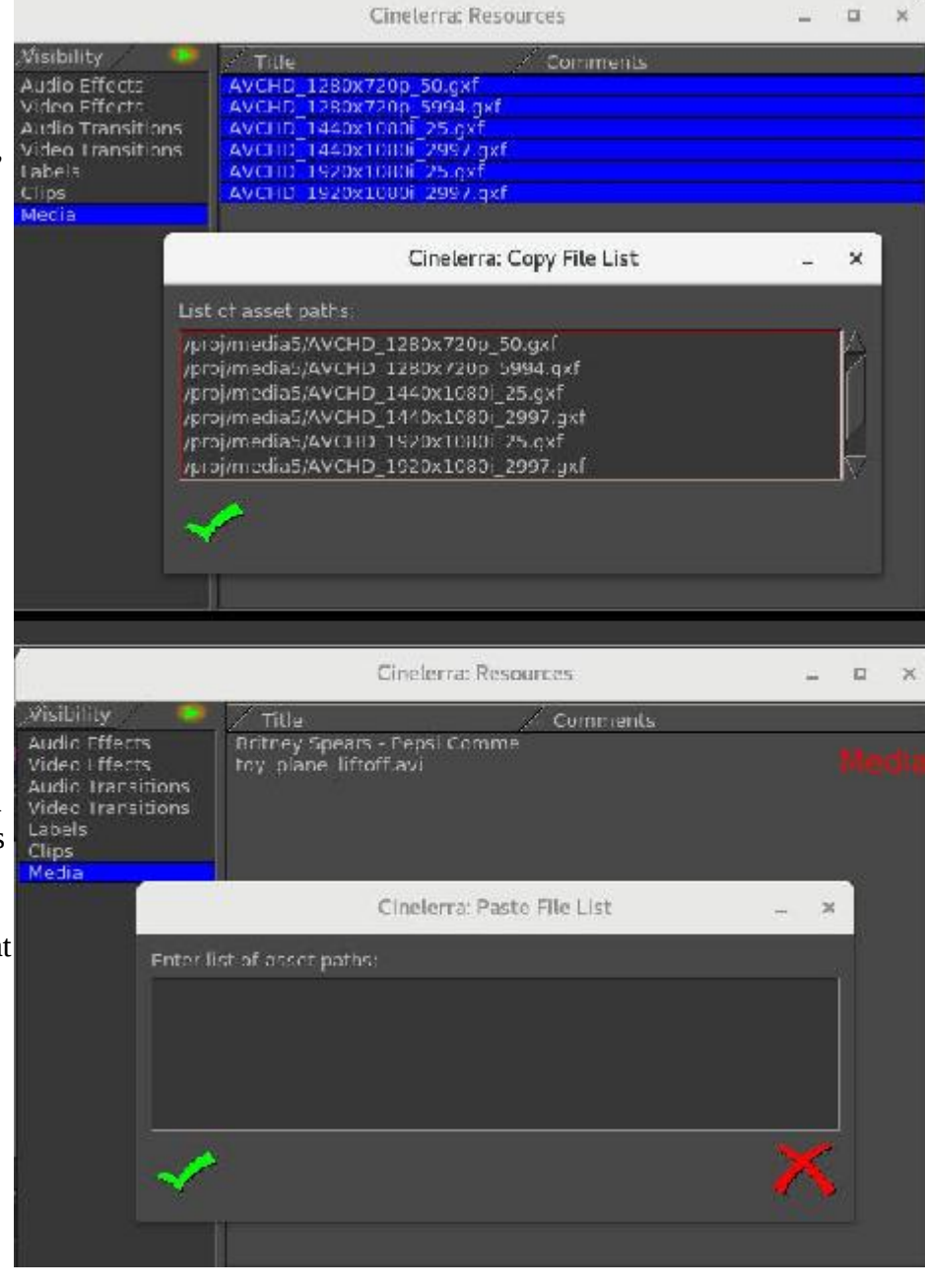

In this screenshot on another instance of cinelerra, there are only 2 items in the media but the "Paste file list" box is ready to have the items inserted via the standard text box paste method. When that is done, the additional 6 media files will be available on this other instance too.